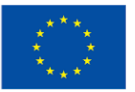

**Finanziato** dall'Unione europea NextGenerationEU

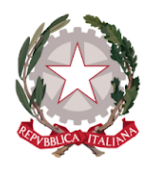

# **Avviso Misura 1.2. "Migrazione al cloud" Comuni Luglio 2022**

## **Chiarimenti** *finestra unica - 30/09/2022*

Tramite il presente documento si provvede a fornire in favore di tutti i Soggetti interessati - nel rispetto della procedura stabilita dall'articolo 17 dell'Avviso pubblico in oggetto - le risposte, di interesse comune, alle richieste di chiarimenti sulla procedura amministrativa inviate da alcuni Soggetti, in relazione all'Avviso che si chiude il 30 settembre 2022. Ne consegue che non è stato riprodotto - e, pertanto, non sarà oggetto di riscontro - tutto ciò che non rientra nell'ambito di applicazione dell'articolo 17 dell'Avviso. Le risposte alle richieste di chiarimenti sono visibili sulla Piattaforma nella sezione relativa all'Avviso di riferimento. Sono interamente richiamati i chiarimenti già pubblicati per l'Avviso Investimento 1.2 "Abilitazione al cloud per le PA locali" Luglio (aprile 2022).

Le risposte alle richieste di chiarimenti sono visibili sulla Piattaforma nella sezione relativa all'Avviso di riferimento.

### **Rif. Art.5**

**1) D:** Ho già presentato una domanda di finanziamento per l'Avviso Misura 1.2 Comuni di aprile 2022, posso presentare una nuova candidatura sull'Avviso 1.2 Comuni di luglio 2022 per migrare servizi diversi da quelli già finanziati con il primo Avviso?

**R**: Le proposte di Soggetti Attuatori già ammessi al finanziamento a valere sull'Avviso Misura 1.2 "Abilitazione al Cloud per le PA locali" - Comuni (Aprile 2022) non sono ammissibili ai fini dell'Avviso 1.2 Comuni (Settembre 2022).

#### **Rif. Art. 14 - Rinuncia**

**2) D.** Ho sbagliato a compilare la domanda, come posso procedere alla rinuncia per presentarne una nuova?

**R.** Se la candidatura è in stato "finanziata" (e, quindi, è stato pubblicato il decreto di finanziamento a valere sulla finestra di riferimento), è possibile utilizzare direttamente sulla Piattaforma l'apposita funzionalità per procedere all'annullamento della candidatura tramite il tasto "RINUNCIA", presente alla fine della scheda progetto riferita alla candidatura di cui si richiede l'annullamento. Non sarà possibile in questo caso evadere le richieste di annullamento di candidature "finanziate" pervenute via PEC.

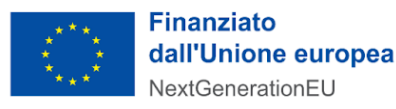

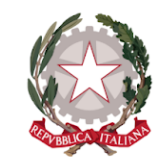

Se invece la candidatura è in stato "in verifica", l'Ente deve inviare una pec all'indirizzo dtd.pnrr@pec.governo.it chiedendo l'annullamento della domanda.

 $\cdot$ MI

#### **Rif. Regis**

**3) D.** Anche per gli avvisi di PA digitale 2026 occorre registrarsi ed effettuare la rendicontazione attraverso la piattaforma REGIS?

**R.** Per quanto di competenza del DTD, i soggetti attuatori degli avvisi pubblicati su PAdigitale2026 non devono alimentare il sistema informatico ReGiS in quanto sarà la Piattaforma stessa a comunicare con il suddetto sistema informatico.

#### **Altri chiarimenti pubblicati**

Chiarimenti finestre (n.1, n.2 e n.3) Avviso Investimento 1.2 "Abilitazione al cloud per le PA locali" Comuni - Aprile 2022:

[https:/areariservata.padigitale2026.gov.it/Pa\\_digitale2026\\_dettagli\\_avviso?id=a017Q00000c8](https://areariservata.padigitale2026.gov.it/Pa_digitale2026_dettagli_avviso?id=a017Q00000c8mFyQAI) [mFyQAI](https://areariservata.padigitale2026.gov.it/Pa_digitale2026_dettagli_avviso?id=a017Q00000c8mFyQAI)